# **WorkBench Documentation**

*Release 0.0.1*

**Praveen G Shirali**

**Mar 10, 2019**

## Getting Started:

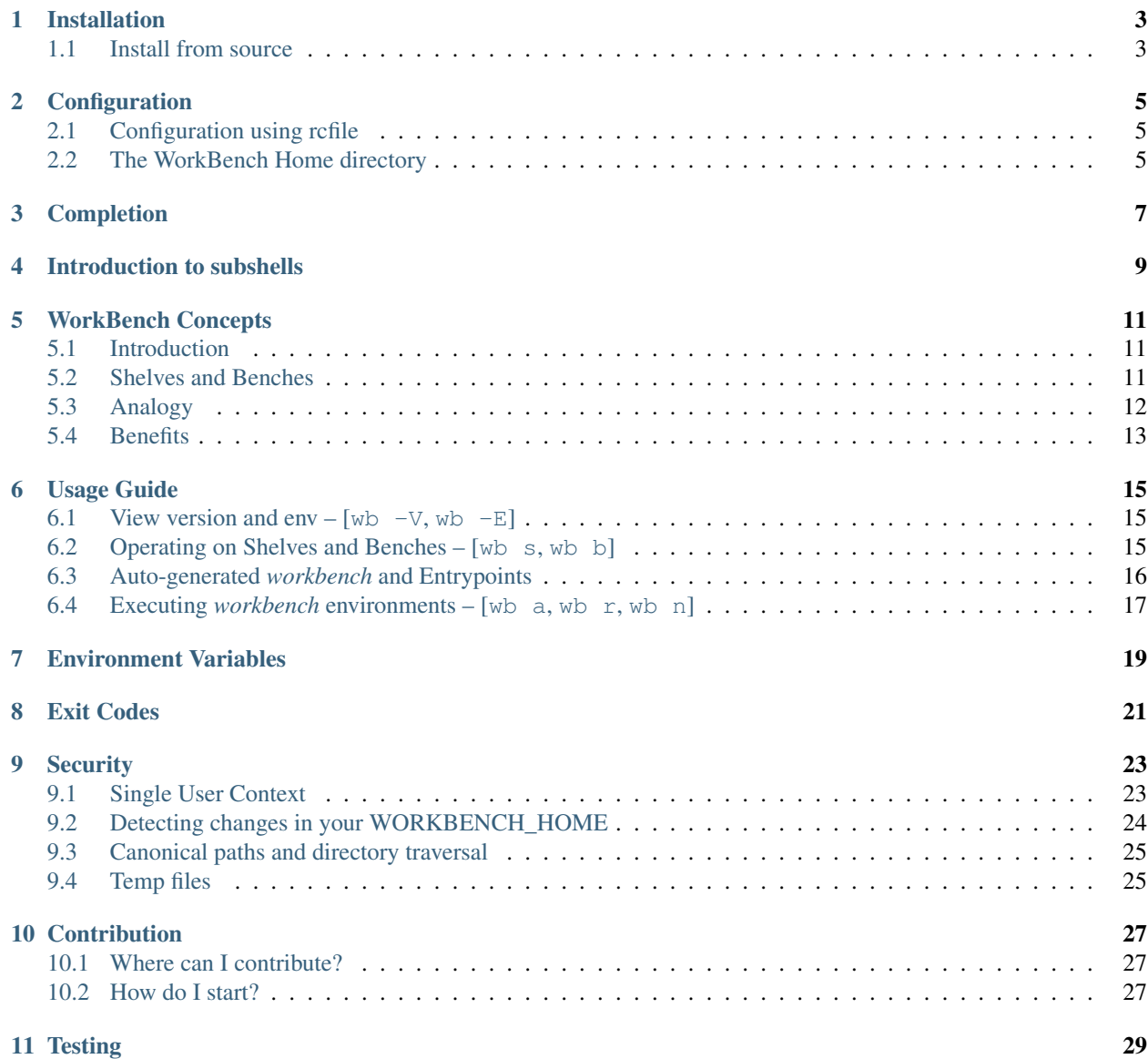

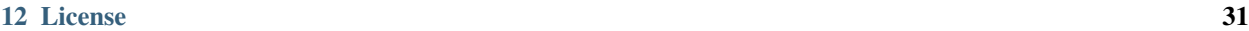

[13 Indices and tables](#page-36-0) 33

# **LWORKBENCH**

WorkBench is a hierarchical environment manager for \*nix shells. It sources shell-code distributed across multiple levels of a folder hierarchy and invokes environments with the combination. Code could thus be implemented to operate at different scopes, allowing clear overrides at each folder depth and easy overall maintenance while managing several hundred environments.

WorkBench is a minimalistic framework. It is extendable and configurable, and can adapt to a variety of use-cases. It is implemented as a single bash script, and designed to work with minimal dependencies even on vanilla \*nix systems.

#### Installation

<span id="page-6-0"></span>WorkBench is under active development. A package based installer is currently not available.

#### <span id="page-6-1"></span>**1.1 Install from source**

WorkBench (wb) is a single bash file. You can use curl or wget to fetch the bleeding edge wb script from the WorkBench repository.

#### **1.1.1 Using curl**

curl -fsSL https://raw.githubusercontent.com/pshirali/workbench/master/wb > wb

#### **1.1.2 Using wget**

wget https://raw.githubusercontent.com/pshirali/workbench/master/wb

Ensure that wb is placed in a folder which is in your PATH. Set the execute bit for wb by running chmod  $+x$ <path/to/wb>

#### **Configuration**

<span id="page-8-0"></span>WorkBench accepts its configuration from environment variables which have the prefix WORKBENCH\_. WorkBench comes with sane defaults and external configuration is optional.

#### <span id="page-8-1"></span>**2.1 Configuration using rcfile**

WorkBench can also source an *rcfile* on invocation. The default location for the *rcfile* is \$HOME/.workbenchrc. If a file at the default location exists, then it is automatically sourced.

A custom *rcfile* can be specified using the environment variable WORKBENCH\_RC pointing to a file that already exists.

The *rcfile* can be used to define multiple configuration parameters at once.

Note: The rcfile overrides environment variables defined in the shell.

A full list of configurable parameters are available in subsequent chapters.

#### <span id="page-8-2"></span>**2.2 The WorkBench Home directory**

WorkBench operates on files inside a directory defined by WORKBENCH\_HOME. If WORKBENCH\_HOME is undefined, the default home directory  $$HOME/$ .workbench is used. WorkBench automatically creates the necessary folder(s) on invocation.

#### Completion

<span id="page-10-0"></span>A bash completer for WorkBench is available in the completion subdirectory of the WorkBench repo.

To deploy it:

- 1. Download the file completion/wb\_complete.bash
- 2. Add the following line to your .bashrc or .bash\_profile where *<path/to>* is the directory where wb\_complete.bash is located

source "<path/to>/wb\_complete.bash"

#### Introduction to subshells

<span id="page-12-0"></span>Note: Skip this section if you are already familiar with bash subshells

Consider a file abcd with the contents below:

```
export ABCD=10
show_abcd () {
   echo "The value of ABCD is ${ABCD}"
}
alias c=clear
```
A bash subshell could be invoked using:

bash --rcfile ./abcd

While the prompt remains the same, a new interactive shell is now active. In this state, the following behavior can be observed:

```
>> echo $ABCD # value from the environemnt variable is printed
10
>> show_abcd \# a bash function is invoked
The value of ABCD is 10
>> c \longrightarrow # alias for `clear`. Clears the screen.
>> exit # exits the subshell
```
On *exit* all context from the subshell is lost. It may be observed that executing the same commands in the parent shell does not result in the same behavior as what was seen in the subshell.

An environment is a subshell initialised with environment variables, functions or aliases which caters specifically to a project or a task at hand.

By using environments:

- 1. The parent shell's namespace remains free of project-specific declarations
- 2. Declarations are local to each environment. Commands and variables by the same name could be declared in each environment, which perform operations unique to that environment.
- 3. It is easy to exit from the subshell and unload the entire environment at once.

#### WorkBench Concepts

#### <span id="page-14-1"></span><span id="page-14-0"></span>**5.1 Introduction**

WorkBench makes it easy to work with a large number of custom shell environment scripts, each of which could be tailor-made for a project or task.

WorkBench sources shell code spread across different depths of a directory tree to construct an environment automatically. Code could thus be implemented in parts, residing in files at different directory depths, and without any hardcoded references.

WorkBench operates only on files present inside a directory as defined by WORKBENCH\_HOME. It uses two abstract terms to refer to parts of a to-be-assembled environment; namely Shelf and Bench.

#### <span id="page-14-2"></span>**5.2 Shelves and Benches**

EXAMPLE: Consider a WORKBENCH\_HOME with the following structure:

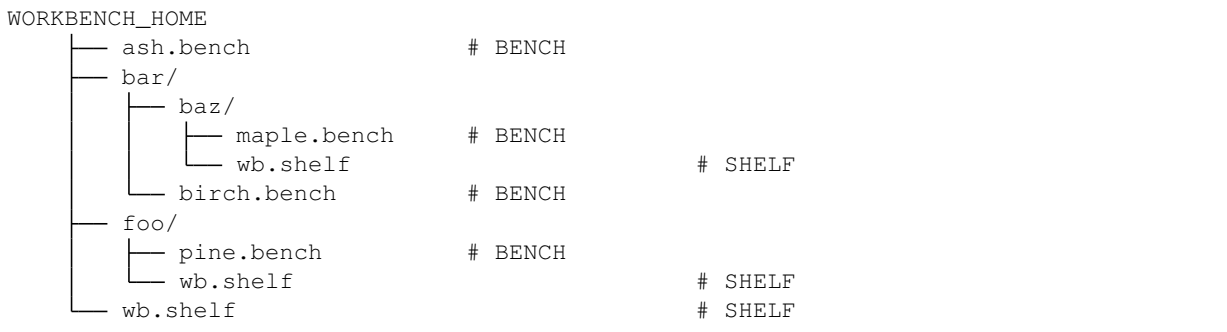

#### **5.2.1 Shelf**

A shelf is WORKBENCH\_HOME, or any subdirectory inside it, which contains the file as defined by WORKBENCH\_SHELF\_FILE. The default value for WORKBENCH\_SHELF\_FILE is wb.shelf. A shelf is always a path relative to WORKBENCH\_HOME. Shelf names end with a trailing / as they represent the directory containing WORKBENCH\_SHELF\_FILE and not the file itself.

In the example above, the file wb. shelf is present at three locations. Hence, there are three shelves here.

```
/
foo/
bar/baz/
```
The table below maps the name of the *shelf* to the underlying resource file:

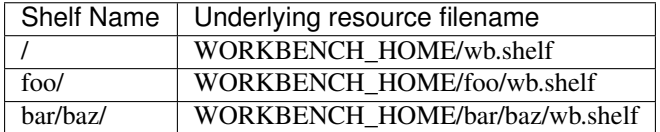

The subdirectory  $bar/$  is not a *shelf* because it doesn't contain wb.shelf.

#### **5.2.2 Bench**

A bench is a file anywhere inside WORKBENCH\_HOME with the extension as defined by WORKBENCH\_BENCH\_EXTN. The default value for WORKBENCH\_BENCH\_EXTN is bench. The extension separator . is assumed automatically and is not part of the value. Bench names are representative of files. They do not include the trailing .<WORKBENCH\_BENCH\_EXTN>

In the example above, there are four files with a .bench extension. Hence, four benches.

```
ash
bar/baz/maple
bar/birch
foo/pine
```
The table below maps the name of the *bench* to the underlying resource file:

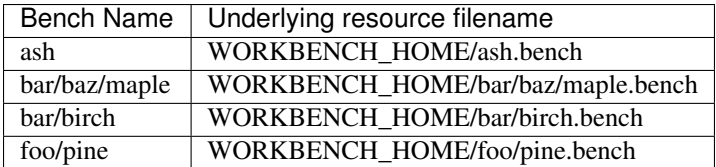

#### <span id="page-15-0"></span>**5.3 Analogy**

Analogous to a real workbench, the top of a *bench* is where the work gets done. A discerning artisan might place minimal tools required for the task at hand on the *bench*, while rest of the tools might be placed in *shelves*, each of which ordered based on the frequency in which they get used; frequently used tools being closer than infrequent ones.

The abstract *shelf* (a place to stow tools) may also be imagined as a pegboard where tools are hung for easy access. An artisan can locate any tool quickly, use it and put it back.

In WorkBench, the *shelf* hierarchy is provided by the possible presence of the WORKBENCH\_SHELF\_FILE at different directory depths leading upto the Bench.

Code that is declared in a Shelf at the root; that is WORKBENCH\_HOME will be sourced by every *workbench*. Code that is applicable only to a specific set of environments could be defined in Shelves in a subdirectory at the appropriate depth. Thus declarations & implementations common to multiple environments get organised into Shelves, while declarations which uniquely associate with one environment get placed in a Bench.

A pegboard approach could also be implemented by declaring functions in various Shelves but not calling them. The Bench would call those functions with various parameters for the task at hand.

#### <span id="page-16-0"></span>**5.4 Benefits**

- 1. Overall there is less code to maintain.
- 2. It is easy to influence control on a whole group of environments by moving code to a  $\text{Shelf at the appropriate}$ subdirectory
- 3. Redeclaration results in overriding. Code in a *shelf* at a deeper depth overrides those at lower depths (closer to WORKBENCH\_HOME). Code in a *bench* overrides all *shelves*. The workbench *tree* could be designed to be shallow, or deeply nested to cater to the amount of overriding required.
- 4. The hierarchical structure lends itself to organising and managing a tree of hundreds of *benches* easily.

Usage Guide

<span id="page-18-0"></span>WorkBench has a minimal set of commands. They are also short (usually one character).

**Note:** The following convention denotes OR. Example: wb a |b|c means wb a OR wb b OR wb c

#### <span id="page-18-1"></span>**6.1 View version and env** –  $[wb -V, wb -E]$

wb -V prints the version of WorkBench being used.

wb -E lists all environment variables starting with WORKBENCH<sub>\_</sub>. These environment variables may be defined in your current shell, or may be defined in a WORKBENCH\_RC file.

If you use an *rcfile* with WorkBench, the values you set in the *rcfile* will apply over everything else. The *rcfile* is sourced on every wb invocation regardless of the command.

#### <span id="page-18-2"></span>**6.2 Operating on Shelves and Benches – [wb s, wb b]**

The following operations can be performed on *shelves* and *benches*:.

#### **6.2.1 List**

WorkBenches can be listed using  $wb \ s|b$ 

#### **6.2.2 Print path to the underlying file**

wb s|b <name>, where <*name*> is either a <*shelfName*> or <*benchName*> prints the absolute path to the underlying resource file associated with that shelf or bench.

The path is generated and displayed for non-existent shelves and benches as well. A non-zero exit-code is returned if a shelf or bench doesn't exist.

#### **6.2.3 Run a command against the underlying file**

wb s|b [options] <name> <command> [[arg]..]

Runs <command> [[arg]..] <path-to-underlying-file-for-name>

Examples:

```
wb s <shelfName> cat # view the file WORKBENCH_HOME/.../<shelf-file>
wb b <br/>benchName> vim \# edit the file WORKBENCH_HOME/.../<br/>bench-file> in ViM
```
Commands execute only when a <shelfName> or <benchName> exist on disk. It is possible to create a new *shelf* or *bench* inline, just before running a command on it by adding the  $-$ new switch.

wb s --new <newShelfName> vim

WorkBench prompts for confirmation if the *<command>* is rm. The  $-\gamma$ es switch can be used to indicate *Yes* to skip the prompt. Alternatively, WORKBENCH\_AUTOCONFIRM can be set to any non-empty value to disable this prompt and assume *Yes* always.

#### <span id="page-19-0"></span>**6.3 Auto-generated** *workbench* **and Entrypoints**

A *workbench* is the auto-generated code composed by WorkBench (the tool), when the command wb a|r|n <benchName> is executed.

The switch --dump can be used to print the auto-generated code on *stdout* instead of executing it. The --dump switch does not validate the presence of a *<br/>benchName>*. This switch can be used to review the generated code.

The auto-generated *workbench* has the following high-level sections:

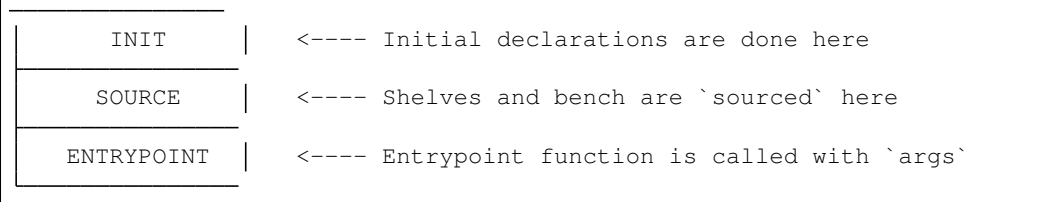

The *INIT* section of the *workbench* contains basic/no-op implementations for the default functions. *Shelves* and *Bench* are expected to define their own functions with an actual implementation to override those in *INIT*.

The *INIT* section defines the following variables:

- 1. WORKBENCH\_ENV\_NAME: Stores the *benchName* as the environment name
- 2. ORIG\_PS1: Stores the current PS1, while PS1 is reset to prefix the current *benchName*
- 3. WORKBENCH\_CHAIN: Stores a : separated list of each sourced *shelf* and *bench* in the order in which they were sourced.

An entrypoint is a shell functions invoked after sourcing all the *shelves* and the *bench*. Each WorkBench execution command has a different *entrypoint* function associated with it. Any trailing arguments passed to the WorkBench's execution command are passed on to the *entrypoint*.

Entrypoint function names are configurable. The table below lists the environment variables which define the *entrypoints* and the default function names associated with each of them.

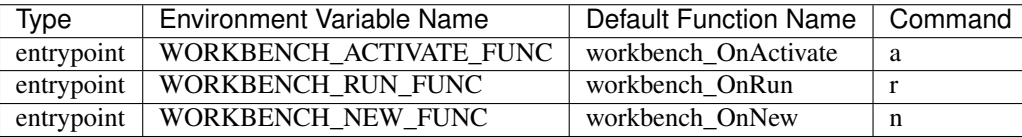

The *entrypoint* is invoked by calling the entrypoint environment variable. Thus the value of the entrypoint environment variable can be redefined in the *shelf* or the *bench* to point to a non-default function as well.

#### **6.3.1 Entrypoint Example**

When wb r  $\leq$  benchName> arg1 arg2 is executed, then the function that maps to WORKBENCH\_RUN\_FUNC becomes the actual entrypoint. The default entrypoint function name is workbench\_OnRun and the *INIT* section has an implemetation for it.

A *shelf* or *bench* could redeclare workbench\_OnRun multiple times; in files at different depths. The last declared implementation will be the one that executes with arguments  $\arg \arg 2$ 

It is also possible that WORKBENCH\_RUN\_FUNC could be assigned a new value like my\_custom\_func anywhere in the *shelves* or the *bench*. The last declared value of WORKBENCH\_RUN\_FUNC is now the new entrypoint function, and the last declared implementation of the function my\_custom\_func is the one that executes with arguments arg1 arg2

#### <span id="page-20-0"></span>**6.4 Executing** *workbench* **environments – [wb a, wb r, wb n]**

The *workbench* stores the execution command in the varible WORKBENCH\_EXEC\_MODE. *Shelf* and *Bench* code could take decisions based on this value.

A no-op function workbench\_pre\_execute\_hook executes just before a *workbench* is built. This function could be implemented by the WORKBENCH\_RC with logic that decides whether to go ahead with execution. Refer to the *Security* chapter for more details.

#### **6.4.1 Activate – [wb a]**

The *activate* command is equivalent of bash --rcfile <workbench>. It spawns a subshell with the autogenerated *workbench*, with WORKBENCH\_ACTIVATE\_FUNC as the entrypoint.

Nested *activations* are prevented by checking if WORKBENCH\_ENV\_NAME has already been set.

Deactivating a *workbench* is done by simply running *exit*.

Occasionally, there may be cases where some code needs to be executed when an *exit* is issued. This can be achieved by redeclaring the *exit* function, calling user-defined code, followed by calling *builtin exit*.

#### Example:

```
exit () {
    <your-deactivation-code-goes-here>
   builtin exit $? 2> /dev/null
}
```
#### **6.4.2 Run – [wb r]**

The *run* command is the equivalent of bash -c <workbench>. It executes the *workbench* non-interactively, with WORKBENCH\_RUN\_FUNC as the entrypoint. The *run* command is used to invoke one-off commands which may be defined in the *workbench*.

For example, a *workbench* could declare subcommands like start, stop, build, deploy etc, as independent functions. The entrypoint function defined by WORKBENCH\_RUN\_FUNC could parse arguments and dispatch them to respective subcommands.

Thus, for the same *workbench*, the *activate* and *run* commands could be used to trigger different functionality.

#### **6.4.3 New – [wb n]**

The *new* command is a variant of the *run* command. It's execution is similar to that of the *run* command (noninteractive), but with WORKBENCH\_NEW\_FUNC as the entrypoint.

When the command wb n <newBenchName> is invoked, WorkBench creates all intermediate *shelf* files (if they don't already exist) followed by the *bench*. The *bench* must either not exist, or must be a zero-byte file.

The last declared function as defined by WORKBENCH\_NEW\_FUNC is then called, which is expected to write contents into the new *bench*.

Consider a programming language like Python, Go etc. All projects of a language would require a common set of steps to build up a workspace for the language. For Python, tools like *virtualenv*, with *virtualenvwrapper* are already available. Similar tools exist for other languages too.

It is easy to implement code in a *shelf* to define the behavior for all projects for a particular language/group. The code could wrap around an existing tool (like *virtualenv*) or provide all functionality by itself.

The aspect that varies between each project of a language might be: (a) Name, (b) Project URL, may be (c) language version etc. But, such values are few. The *shelf 's* implementation of WORKBENCH\_NEW\_FUNC could request this information for a new project and dump the metadata into the *bench*. The *bench* could therefore be minimal; may be an *env* file with key-values.

#### Environment Variables

<span id="page-22-0"></span>The table below contains a list of environment variables which WorkBench consumes in its configuration.

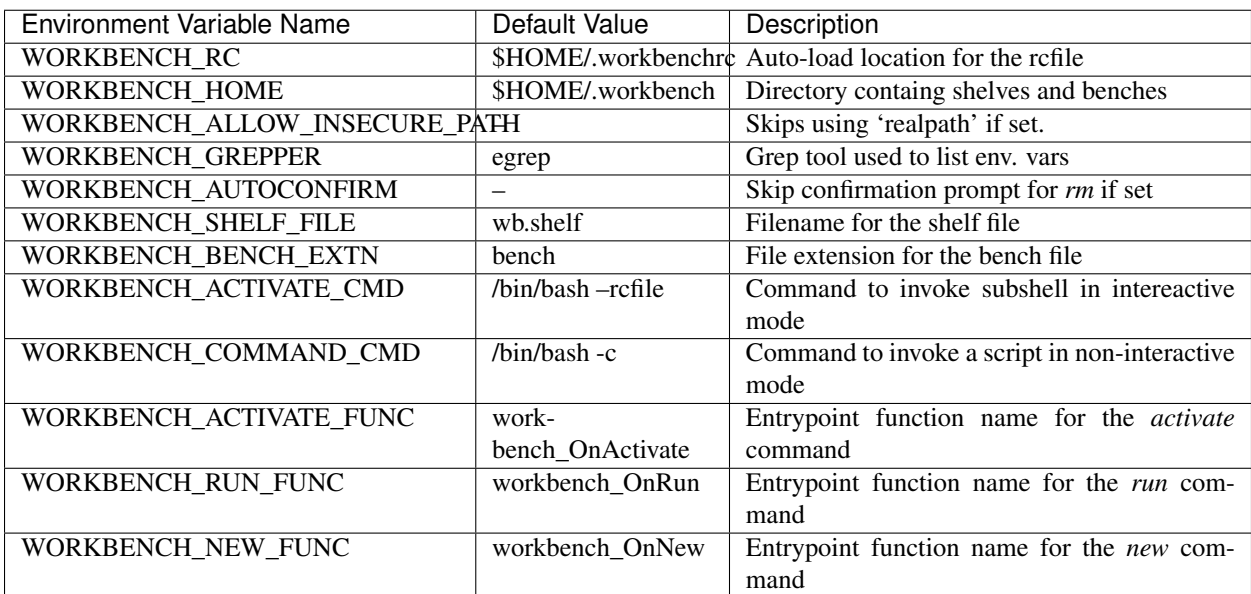

The table below contains a list of environment variables which are injected as part of the auto-generated *workbench*.

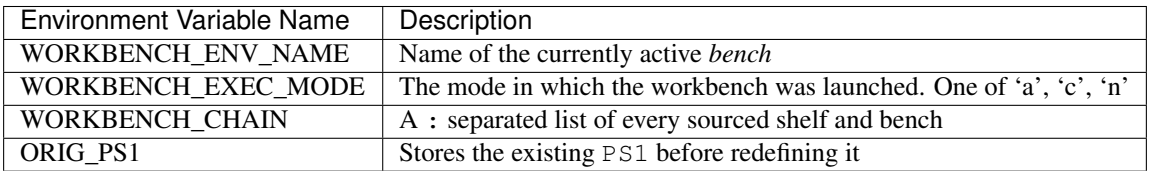

#### Exit Codes

<span id="page-24-0"></span>WorkBench exits with different exit-codes when it encounters errors. The table below lists the error names, exit-codes and a description.

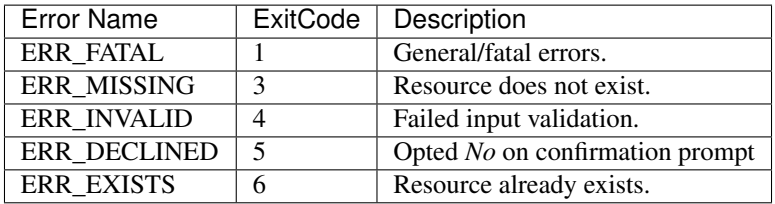

## CHAPTER<sup>9</sup>

#### **Security**

<span id="page-26-0"></span>WorkBench is a bash script capable of executing shell code from your system. This page discloses some of the innerworkings of WorkBench for user awareness. It also covers guidelines and best-practices that you should follow to securely use WorkBench.

It is vital that you understand the contents of this page before you use WorkBench. A discerning user might find the contents here a tad verbose. However, it is in the best interest of a potential user.

This document assumes that you are already operate a secure system where the statements below (but not limited to) are true:

- 1. You trust the OS binaries that are installed.
- 2. Only you have access to the contents of your *user* directory. (*\$HOME*)
- 3. You own and understand the contents of your shell's rcfiles. (like *.bashrc*).

The rest of the this page discusses how WorkBench fits in, and the baggage that it brings with it.

#### <span id="page-26-1"></span>**9.1 Single User Context**

WorkBench is designed for a single-user. You should use WorkBench on systems where you (as a \*nix user), and ONLY YOU own and are in are in complete control of:

- 1. WorkBench (the tool), and the location where it is deployed.
- 2. The location(s) and contents of all *WORKBENCH\_RC* files
- 3. The location(s) and contents of all *WORKBENCH\_HOME* folders (the entire tree)

Every time you run *wb*, you are not only executing the code in *wb*, but also the contents of the *rcfile*. The default location \$HOME/.workbenchrc is tried if *WORKBENCH\_RC* is not defined. The *rcfile* here is a shell script. The code within it will execute even without the *execute* permission set on the file (similar to your *.bashrc*, *.bash\_profile*)

Depending on values defined against *WORKBENCH\_SHELF\_FILE* and *WORKBENCH\_BENCH\_EXTN*, all files matching the filename and extension respectively within your *WORKBENCH\_HOME* are assumed to be shell scripts. Code from these files will be sourced when you invoke *wb a*, *wb r* or *wb n* commands. As above, they too don't require the *execute* permission to be set on them.

WorkBench is not in control of any files or commands that may be sourced or executed within *shelves* or *benches*. It is possible that code (content within the *shelf* or *bench*) might source files outside of *WORKBENCH\_HOME*, or outside of your *user* directory too.

The name of the *entrypoint* function that WorkBench executes can be redefined using *WORK-BENCH\_ACTIVATE\_FUNC*, *WORKBENCH\_RUN\_FUNC* and *WORKBENCH\_NEW\_FUNC* respectively. Depending on the command invoked, the control will land on one of these functions.

The values for these variables can be replaced by any executable binary or an existing definition in your current shell (parent shell).

#### Example:

```
WORKBENCH RUN FUNC=echo wb r <benchName> Hello World
Will print "Hello World" in the last line of the command's output.
```
#### **9.1.1 Guidelines**

1. Ensure/change the ownership of wb, *rcfiles* and all contents of *WORKBENCH\_HOME* to you (as a user). Ensure that *write* and *execute* permissions are not available for *group* and *all*.

#### Ideal permissions:

```
chmod 0700 <wb>
chmod 0600 <rcfiles>
chomd 0600 <WORKBENCH_HOME and all its files>
```
2. Do not introduce new content into *WORKBENCH\_HOME* that you haven't personally written or reviewed.

#### For example:

- (a) Do not extract archives inside *WORKBENCH\_HOME*.
- (b) Do not git clone repositories into your *WORKBENCH\_HOME*.

You must treat the contents of *WORKBENCH\_HOME* in the same light as your *rcfiles*, *dotfiles* etc.

#### <span id="page-27-0"></span>**9.2 Detecting changes in your WORKBENCH\_HOME**

WorkBench provides a function workbench\_pre\_execute\_hook which allows you to implement your own *pre* checks before executing a *workbench*. This is an ideal place to implement checks to track change to *WORK-BENCH\_HOME*.

You can implement workbench\_pre\_execute\_hook as a function inside your *WORKBENCH\_RC*. If the function returns with a non-zero return code, WorkBench will exit with that code.

Perhaps the easiest way to achieve this would be to turn your *WORKBENCH\_HOME* into a Git repo and let Git track your changes. (Example: git status -s)

#### <span id="page-28-0"></span>**9.3 Canonical paths and directory traversal**

WorkBench uses the realpath (GNU) utility to convert all relative paths to absolute paths before operating on them. WorkBench ensures that every *shelf* and *bench* that gets sourced as part of building a *workbench*, also reside within WORKBENCH\_HOME.

#### Important:

- 1. WORKBENCH\_RC and WORKBENCH\_HOME are excluded from checks. It is highly recommended that they reside inside your HOME directory, but this is not enforced.
- 2. WorkBench does not detect *source* statements inside the code residing in a *shelf* or *bench*. Placing such *source* statements is discouraged. If you do, then you should ensure that you *source* it from locations within WORKBENCH\_HOME.

It is possible that realpath might not be present on every OS, and you might have to install it before using Work-Bench.

WorkBench also provides a way to disable this feature. You can do so by setting WORKBENCH\_ALLOW\_INSECURE\_PATH to any value to disable directory traversal checks.

#### **9.3.1 What is a directory traversal attack? How is it harmful?**

Directory traversal attack is a way by which software is made to expose or operate on files outside a directory boundary. It takes the form of an *attack* when it is used with malicious intent. WorkBench implements checks largely to prevent inadvertent sourcing of content.

A directory traversal attack involves a *path* derived from user input which includes ../. This indicates the parent of the intended directory. With directory traversal checks disabled, one could supply a command like: wb r  $\ldots$ benchName to access a *shelf* and a *bench* that is located at the parent directory of WORKBENCH\_HOME. The input could include multiple ../ to craft a *path* that points to any other file on your drive.

Note: WorkBench strips preceeding / from *shelf* and *bench* names, and makes them relative to WORK-*BENCH\_HOME*. This handles the case of input *shelf* or *bench* names supplied as absolute paths.

#### <span id="page-28-1"></span>**9.4 Temp files**

WorkBench creates temp files with the auto-generated *workbench* contents when the commands wb a, wb r, wb n are executed without the  $--$ dump switch. The temp files are created using mktemp utility. This creates a file within /tmp with the content that you see in the --dump switch. The temp files have a default permission *0600* which makes them accessible to only you, the user. WorkBench deletes the temp file after the command completes execution.

#### **Contribution**

<span id="page-30-0"></span>You are welcome to contribute to the WorkBench project.

WorkBench has been built with the philosophy of *less-is-more*. It is nearly feature complete. No big features are planned. Improvements however are always welcome.

#### <span id="page-30-1"></span>**10.1 Where can I contribute?**

You can contribute to:

- 1. Discussing and suggesting improvements to provide hooks or tweaks, such that WorkBench could be adopted for use in more scenarios.
- 2. Testing: WorkBench compatibiltiy tests are work-in-progress. This involves testing against various bash versions and against other shells (zsh, ash, etc)
- 3. A plan to start a Wiki is on the cards, where you can contribute your ideas and recipies on the best ways to use WorkBench.

#### <span id="page-30-2"></span>**10.2 How do I start?**

You must start a discussion by opening a Github Issue first. You'll be guided on the next steps through the discussion. PR which don't go through this route will probably be rejected.

#### **Testing**

<span id="page-32-0"></span>WorkBench was built with TDD. Unittests are written in Python3's unittest framework. They are best run with Python 3.7.

Tests can be run by cloning the repo and executing make test

Code coverage is on the cards using bashcov. This can be taken up after an enhancement in *bashcov* [Issue-47](https://github.com/infertux/bashcov/issues/47) is addressed.

License

<span id="page-34-0"></span>All content, logos, source-code under the WorkBench project is release under the Apache 2.0 license, unless explicitly stated otherwise.

A copy of the license can be found in the [LICENSE](https://github.com/pshirali/workbench/blob/master/LICENSE) file in the WorkBench [repo.](https://github.com/pshirali/workbench)

Indices and tables

- <span id="page-36-0"></span>• genindex
- modindex
- search